GDC

March 21-25, 2022 San Francisco, CA

#### Figuring Out How Things Work in an Unfamiliar Codebase

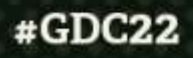

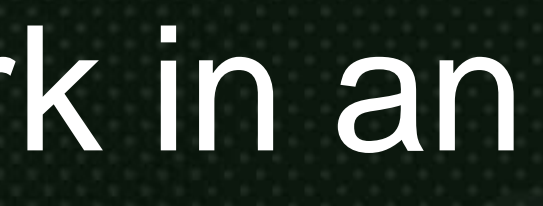

### About Molly Jameson

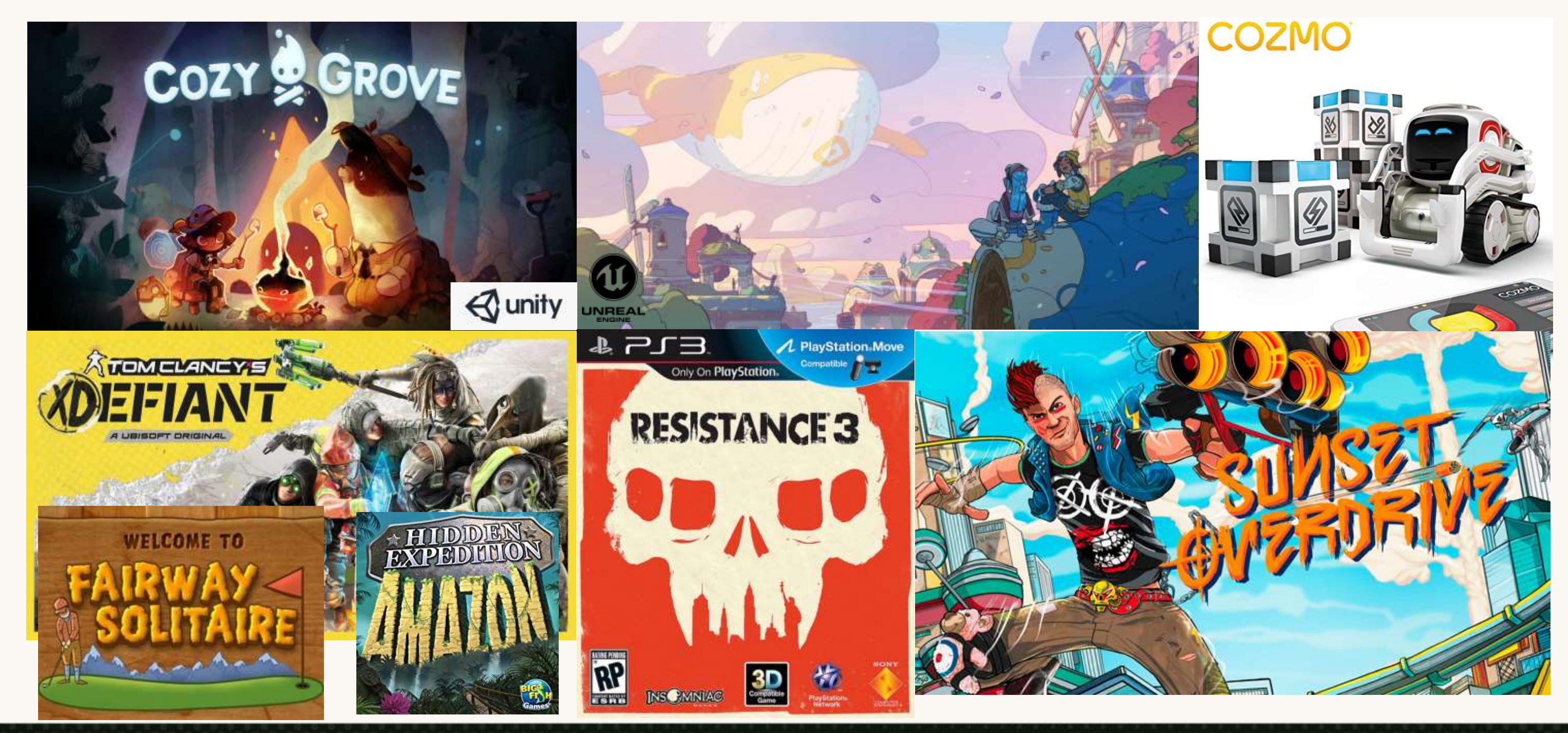

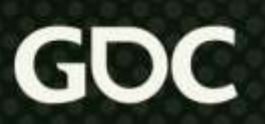

#### Overview

- 1. Assumptions and motivations
- 2. Tips on exploring codebases on your own
- 3. When and how to approach asking for help
- 4. Forming a big picture mental model

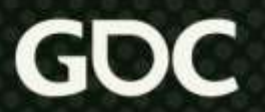

#### Assumptions

#### $12$  // [TODO] Write docs. 13 // ticket: JIRA-002

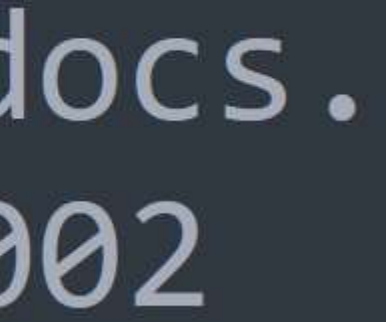

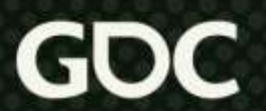

# Story time What I got out of this

#### interaction:

Mollv For reference: Line 563 of Weapon.cpp

#### What the intern got out of this interaction:

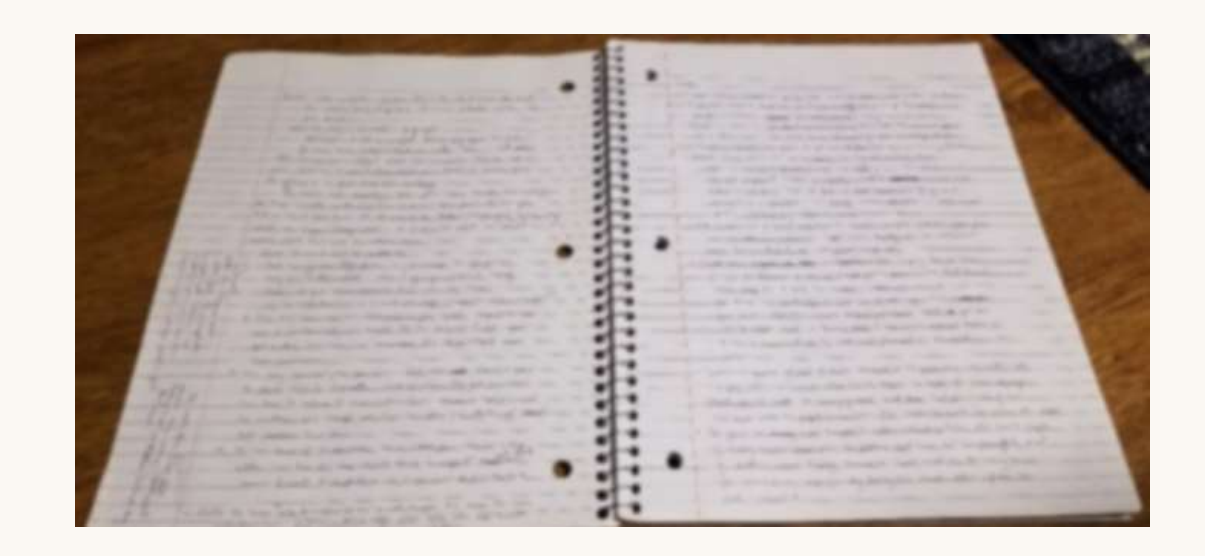

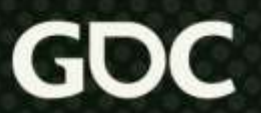

### Most important rule

- Don't be an arrogant a\*\*hole
- When you see something "strange" in a new codebase, don't assume the code is just bad
- Do keep an open mind

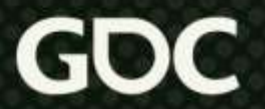

#### Frequent but irrelevant advice

• "If you don't know something, just ask."

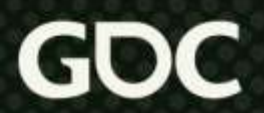

### Exploring a Problem

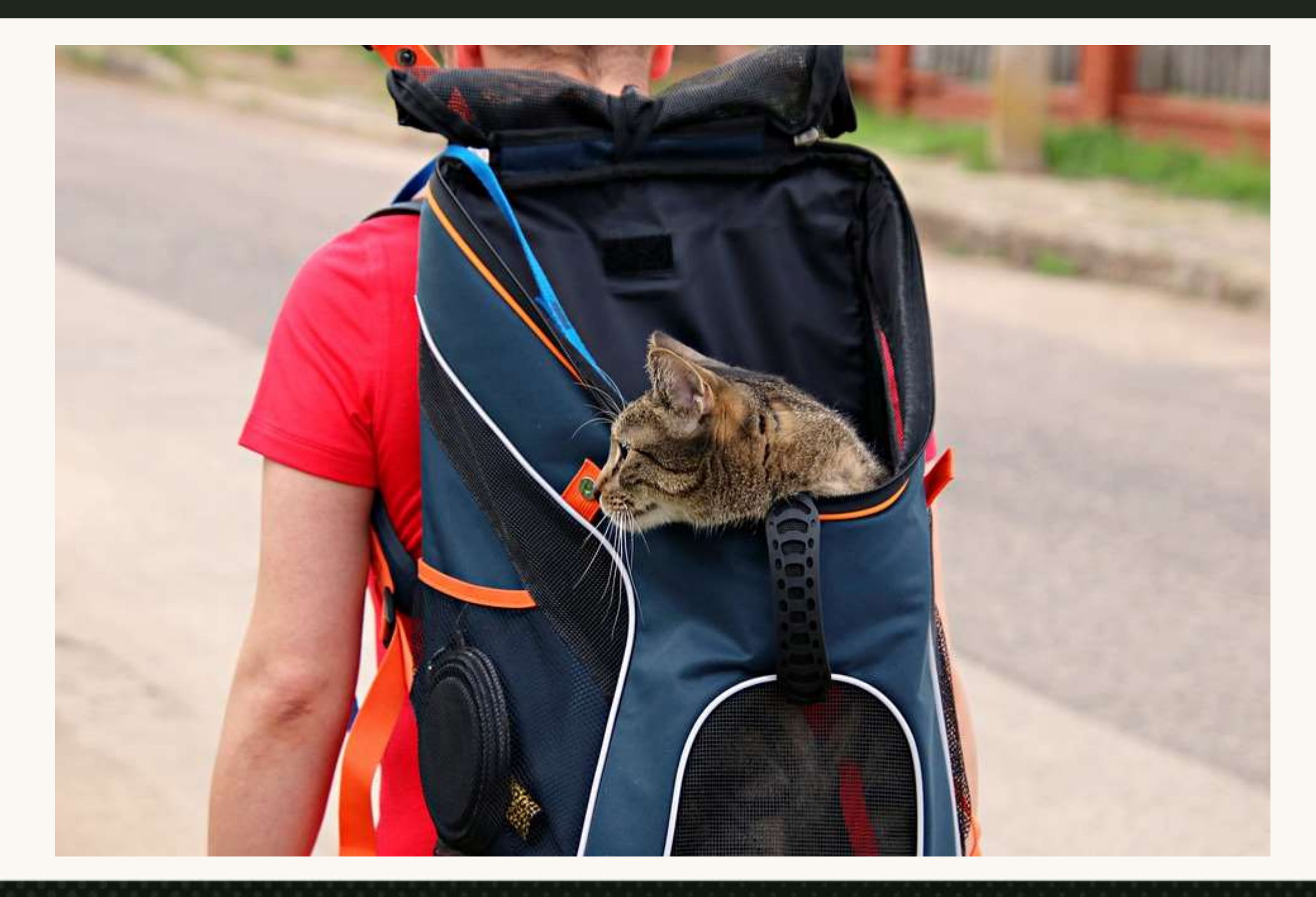

Image CC: https://pixabay.com/photos/cat-carrier-cat-backpack-pet-6939688/

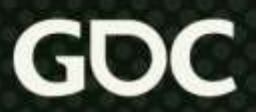

# Step 0

- Play with the editor and game
- Focus on a small task first

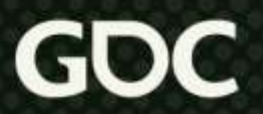

### Good first tasks

- Mostly additive
- Bite sized
- ●"Nice to haves"

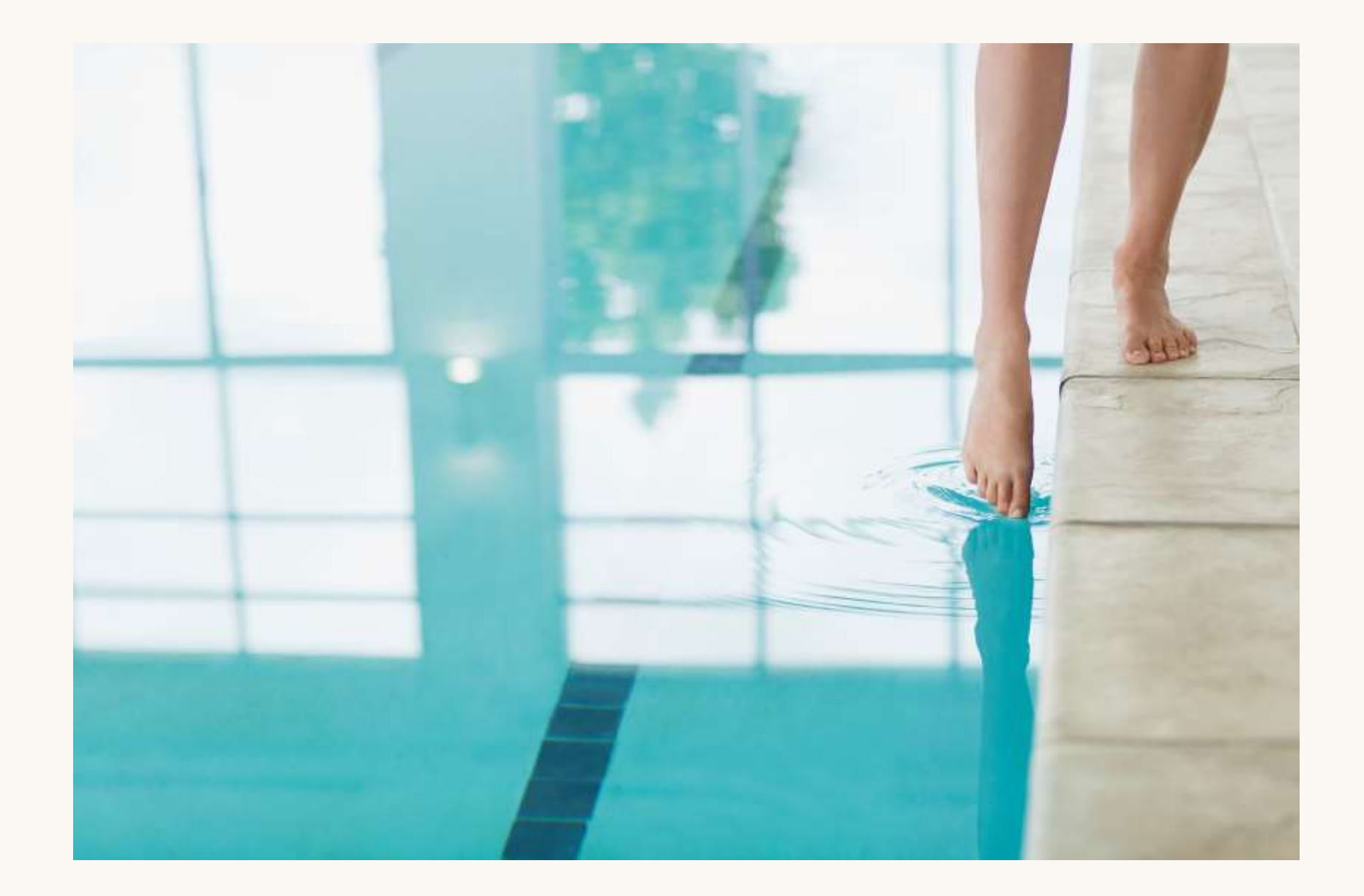

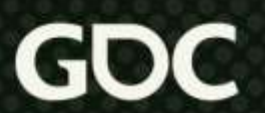

#### Example Starter Task

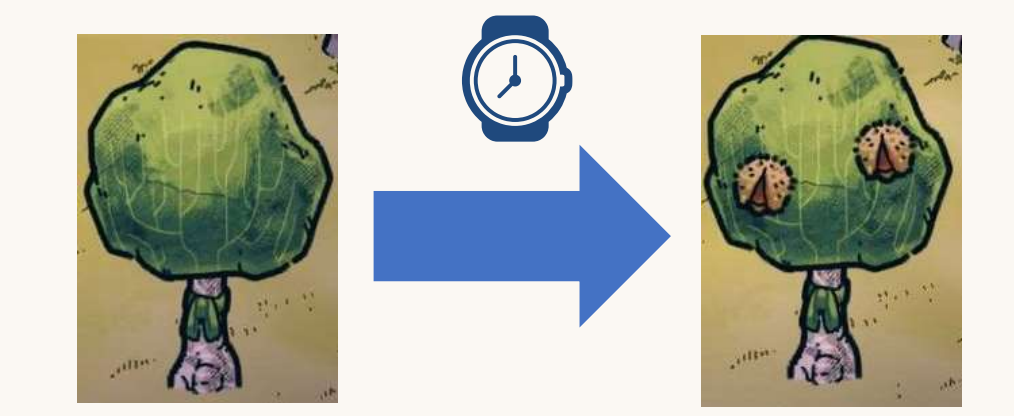

#### TODO: This should be configurable per harvestable, not hardcoded. constexpr float RECHARGE TIME DAYS =  $1.f$ ;

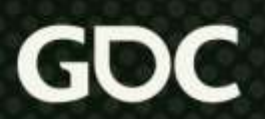

### Start with Data

How to actually learn any new programming concept

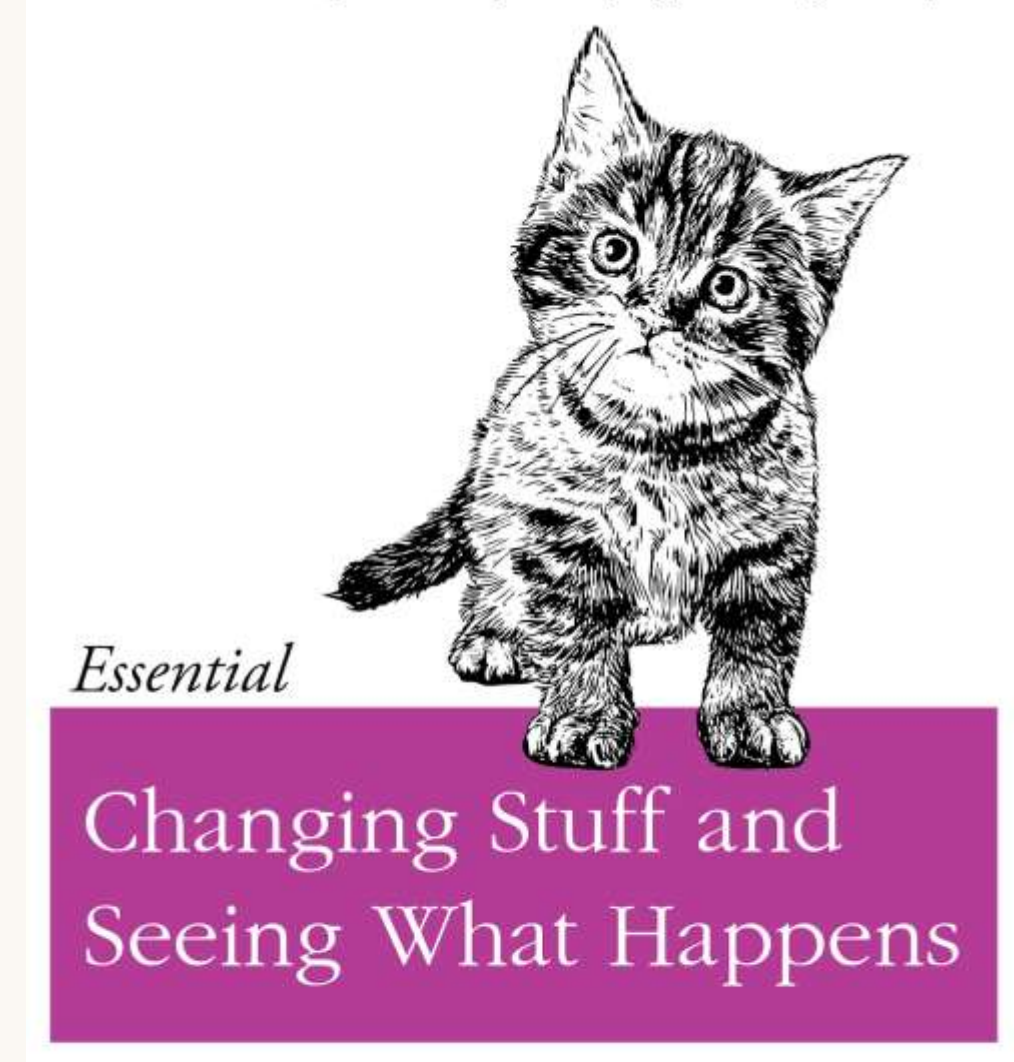

O RLY?

@ThePracticalDev

Image CC: https://github.com/thepracticaldev/orly-full-res/blob/master/changinstuff-big.png

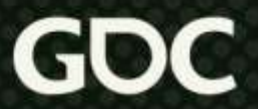

# Look at Logs

- Scan for relevant text
- Modify verbosity and channels

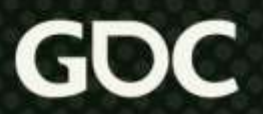

### Use Grep/Find in Files

ubuntu@MollyPC:~\$ grep -Hn HarvestableAmount -r  $./*.cfg$ ./ContrivedGDCExample.cfg:4:HarvestableAmount: 2

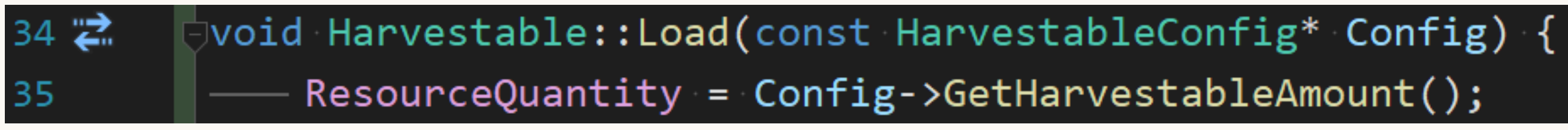

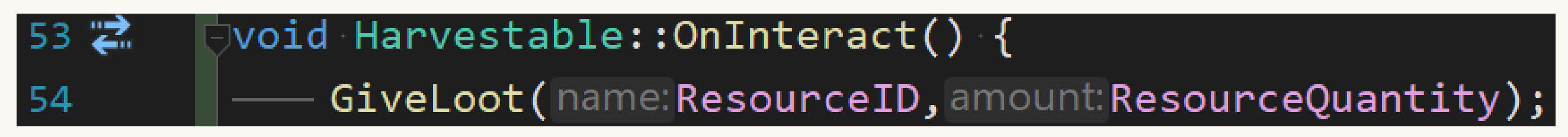

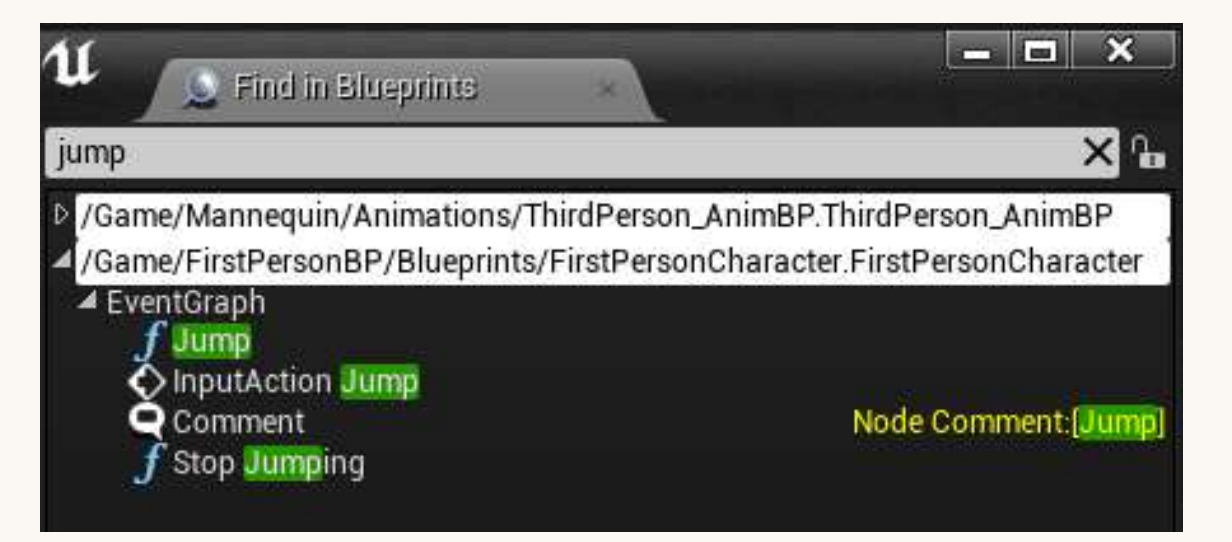

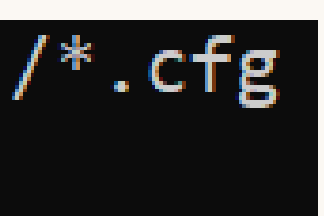

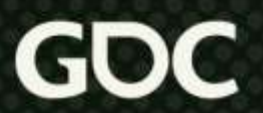

#### Set breakpoints and inspect

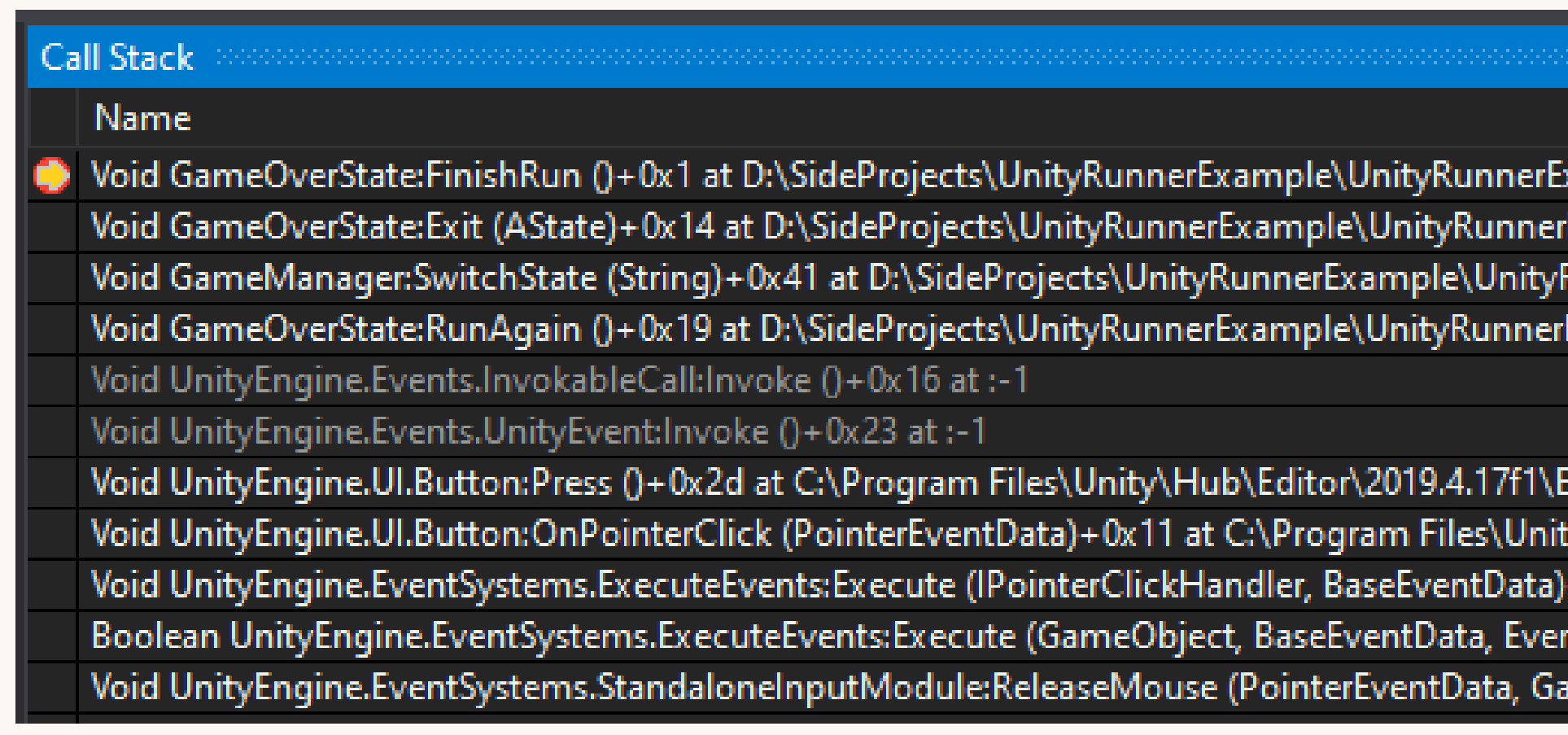

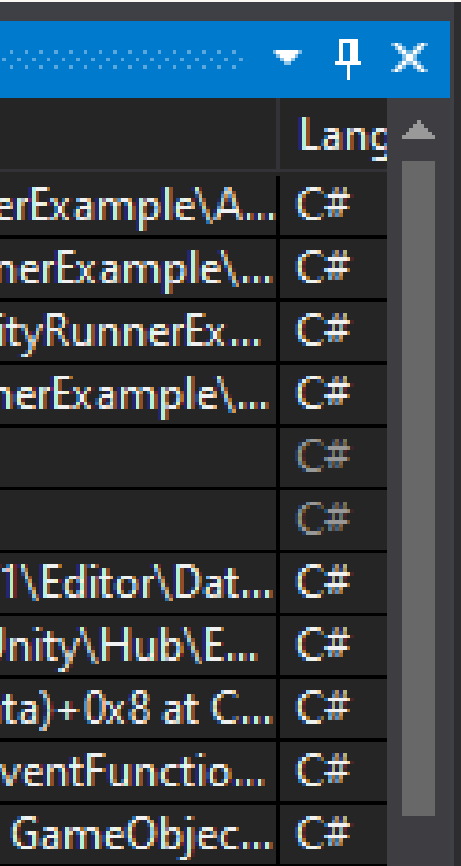

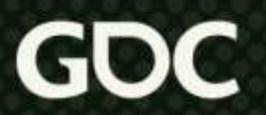

#### Tracepoints and Conditional Breakpoints

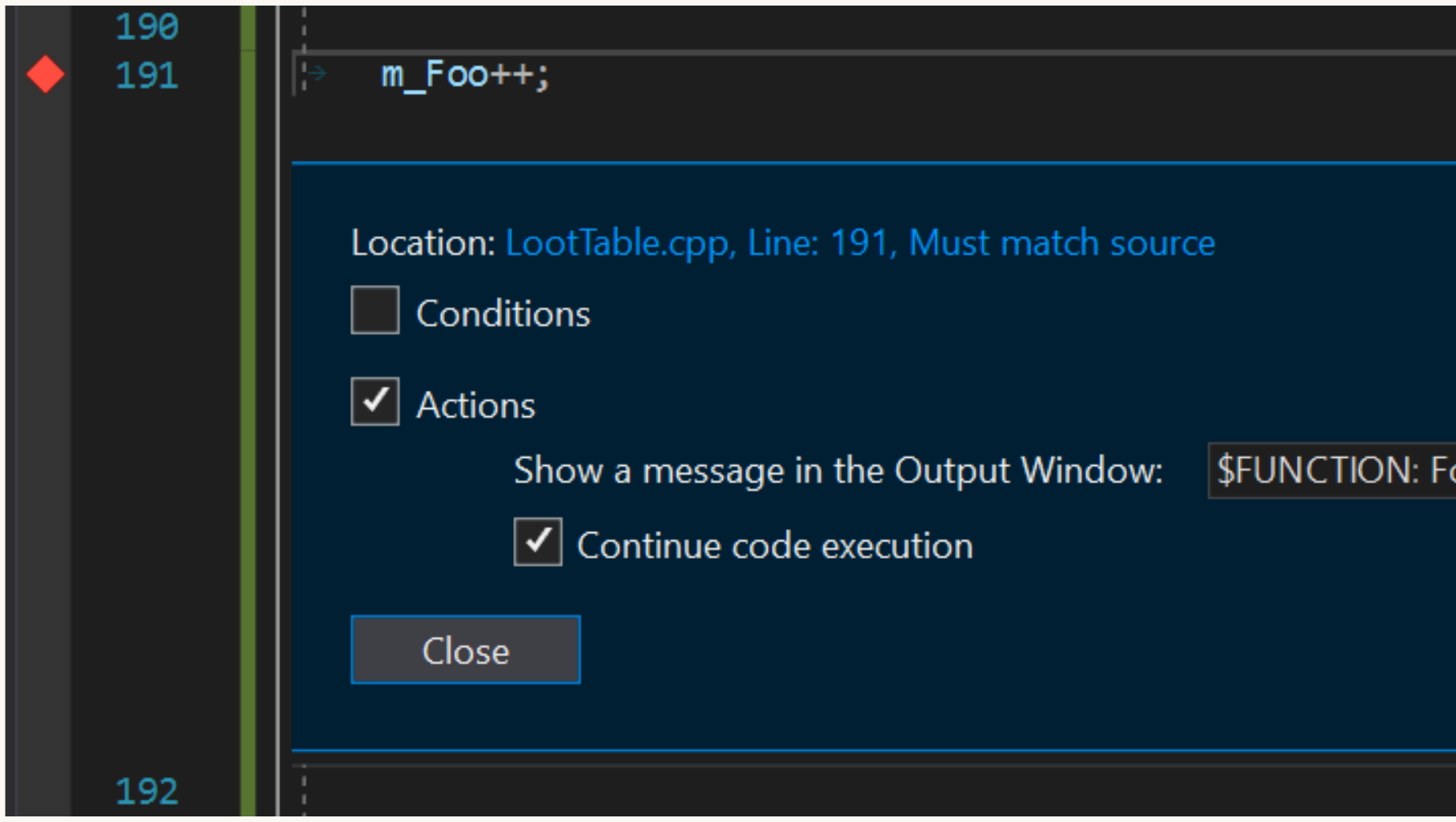

ooVal is {m\_Foo}

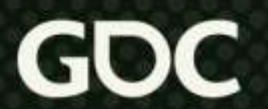

#### Thread pulling adventure

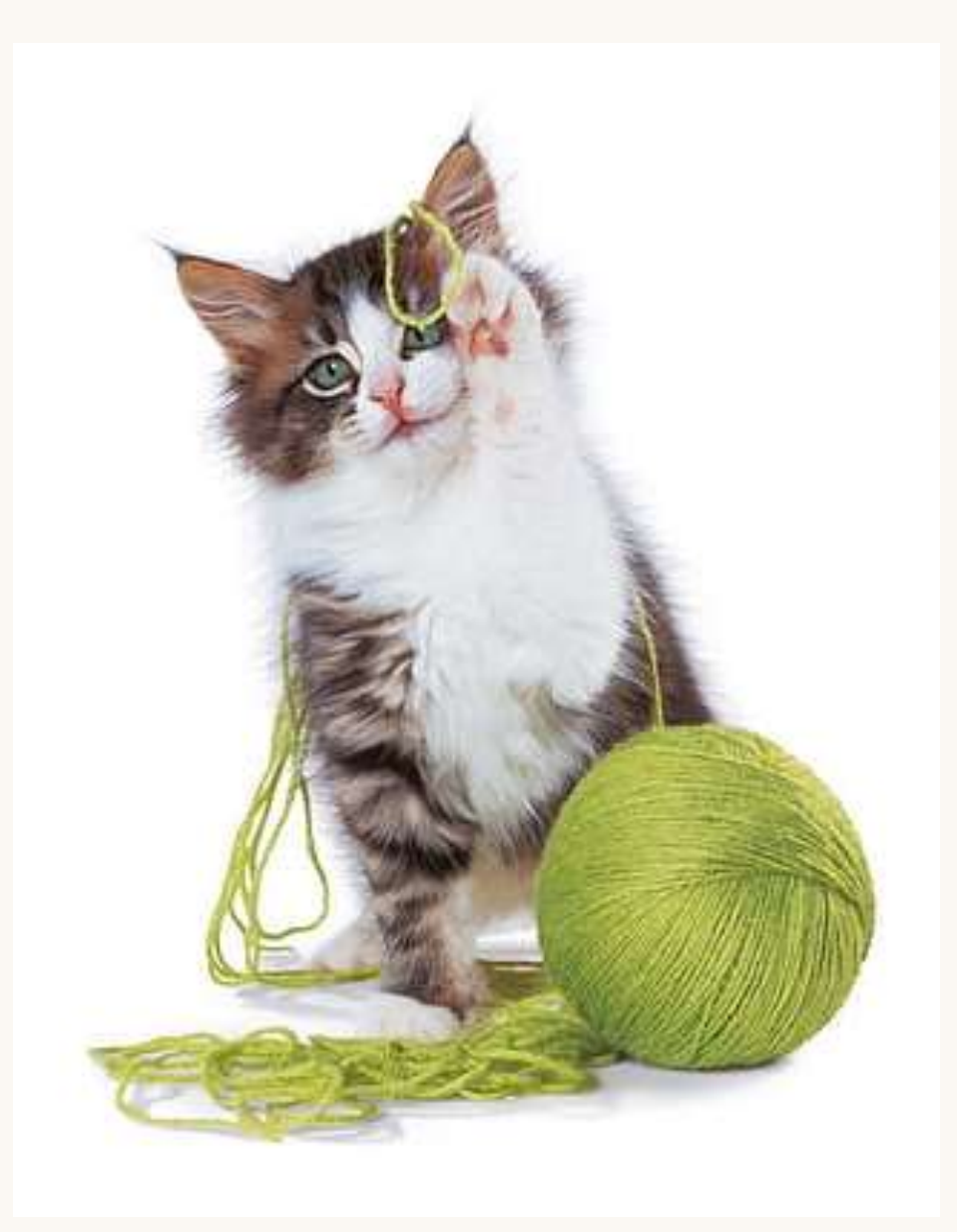

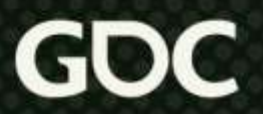

#### Back out of rabbit holes you've fallen into

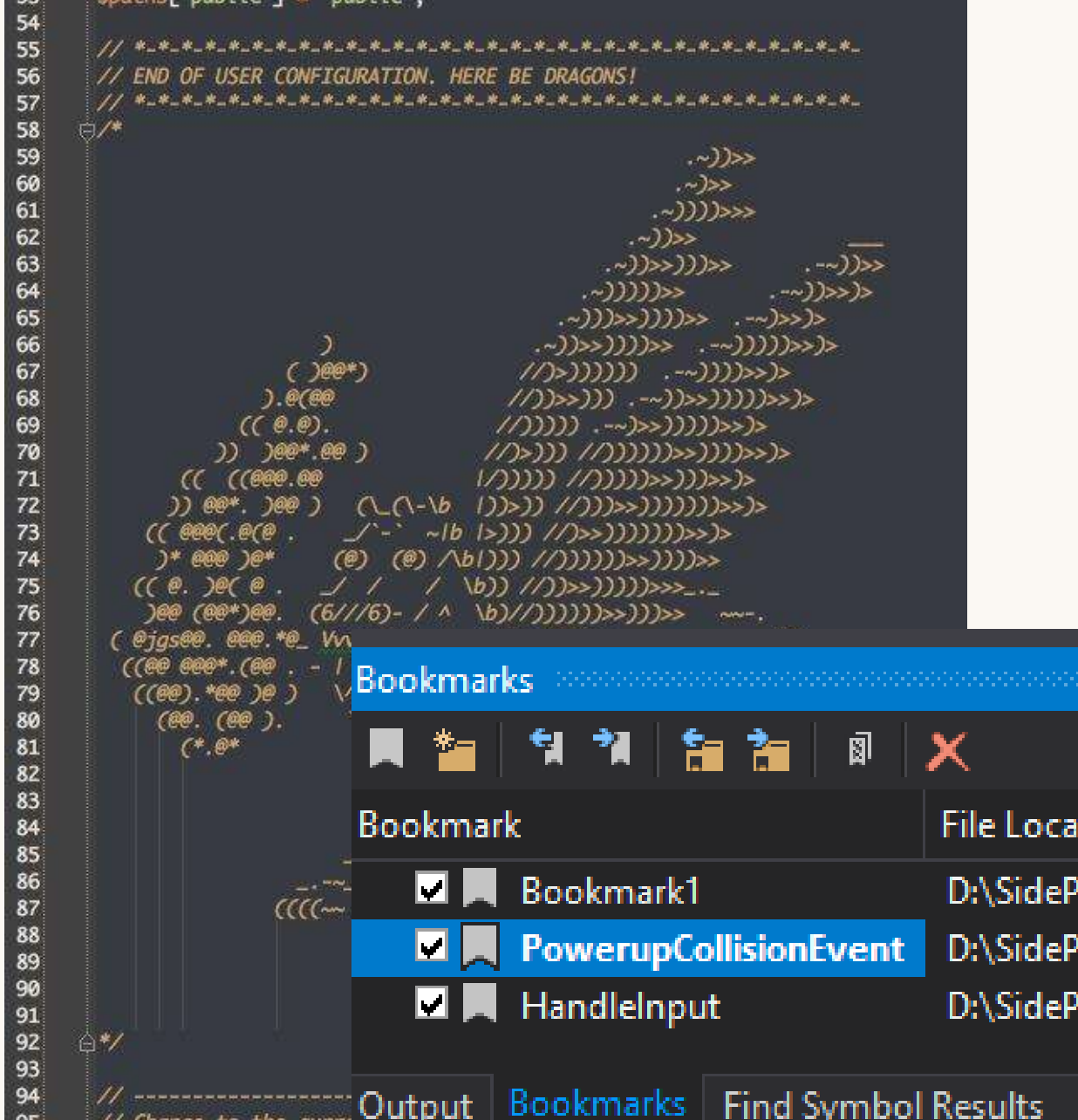

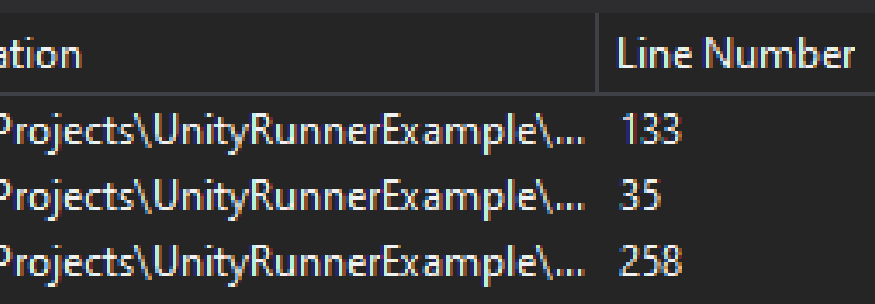

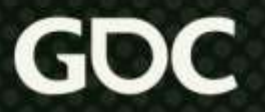

### Take notes as you step through

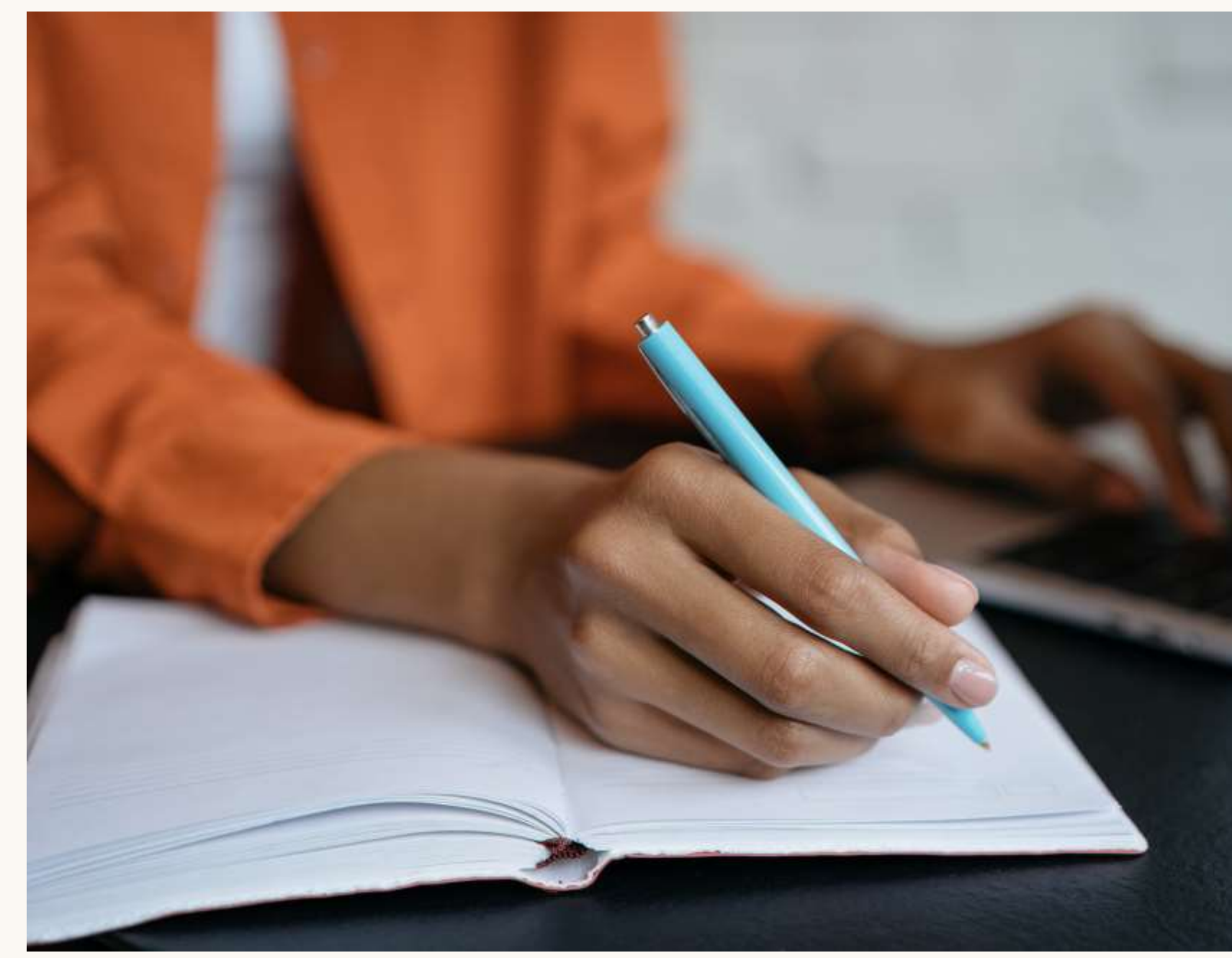

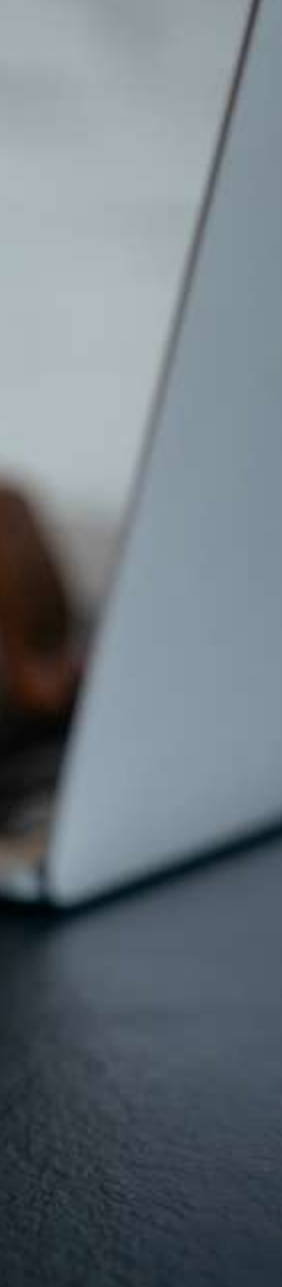

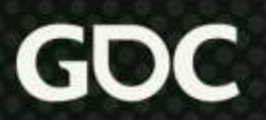

#### Explore the debug menu

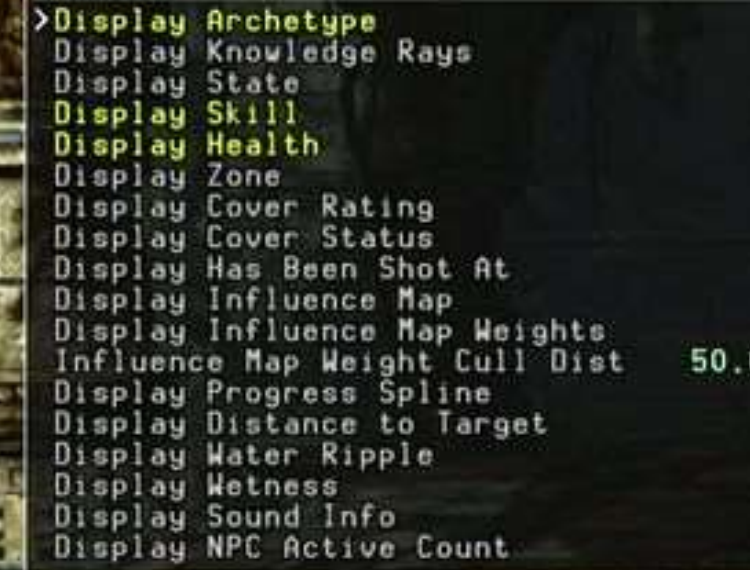

Display

mhambhalasham couctuard pre-combat, is Activel

BuddyldleSkill BuddyFollowDrakeSkill BuddyOpenCombatSkill<br>BuddyCoverSkill LGcenadeRvoidanceSkill ScriptSkill BuddyDrafeDiedSkill Available Skills [ArchetyAvailable FSkillst[Anchetyp<br>Vision: (SID file not fouvision:00S100601e not four Combat Behavior: (SID fileombatfBehavior: (SID file<br>Weapon Skill: (SID file nWeaponnSkill: (SID file no

BuddyIdleSkillFPS: 31.8 BuddyFollowDrakeSkiEG.2 BuddyOpenCombatSkill BuddyCoverSkill PatrolSkill GrenadeAvoidanceSkill NpcMeleeCombatSkill ScriptSkill-BuddyDrakeDiedSkill

100000 V DebugDecks (1/1) + Menu Gamu Help

No current game

Wall Time Scale (CTRL-KP, MINUS) +Wall Time Scale (CTR) 40P PLUS) **Toggle Debug** Give All Cards (CTRL-SHIFT-C) Widget Tracer (CTRL-I) **LII Freeze (CTRL-SHIFT-ENTER)** Save Inspector (F4) leck inspector (F3) bricksave (FS) luickload (F9) Juickload Auto (CTRL-F9) enerate PO Template (F10) Switch between touch and mouse input modes (CTRL-P) eload Conversations (ALT-C) Give Money (CTAL-M) oggle Battle Auto-Resolve (CTRL-SHIFT-A) Toggle Console (CTRL-TILDE) oggle Debug Render (CTRL-BACKSPACE) Create Inspector Panel (SHIFT-TILDE) oggle Inspector Panel (TILDE) Toggle Hud Visibility (CTRL-H) Toggle Hud Panel (CTRL-SHIFT-H) Inspect Character Skins (CTRL-SHIFT-S) Profiler Save (CTRL-BACKSI ASH) Execute 'nil' (CTRL-0) Reload Game (CTRL-R) Reload Shaders (CTRL-G) Toggle Trace Allocs (CTRL-SHIFT-T) **Engine Waming** BGFX Stats (CTRL-B) Quick Switcher (CTRL-T)

Essing Inspect Audio (CTRL-A) Inspect FightTester (CTRL-SHIFT-F) Inspect Tuning (CTRL-SHIFT-T) Inspect UI (CTRL-SHIFT-BACKSPACE) Inspect Quests (CTRL-O) Inspect Factions (CTRL+) Inspect Lister (CTRL-L) Inspect Negotiation Cards (CTRL-NUM\_1) Inspect Battle Cards (CTRL-NUM\_2) Inspect Ioons (CTRL-NUM\_3) Inspect Argument Sounds (CTRL-NUM\_4) Inspect Mode (CTRL-NUM 5)

autosave

100000

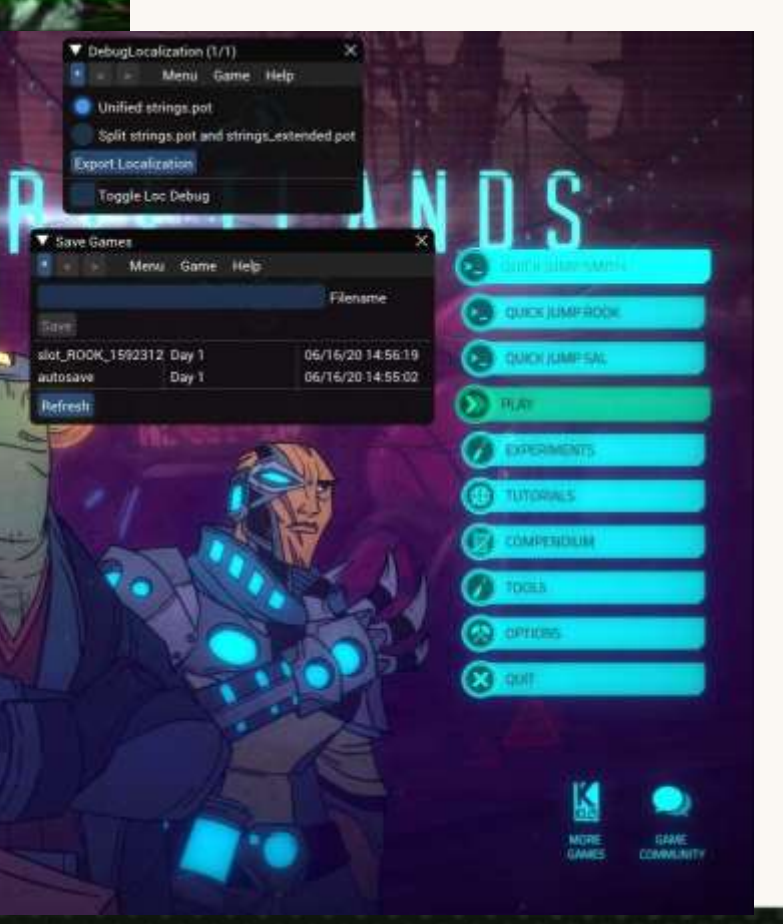

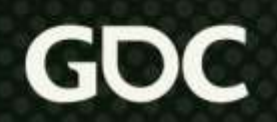

### Asking For Help

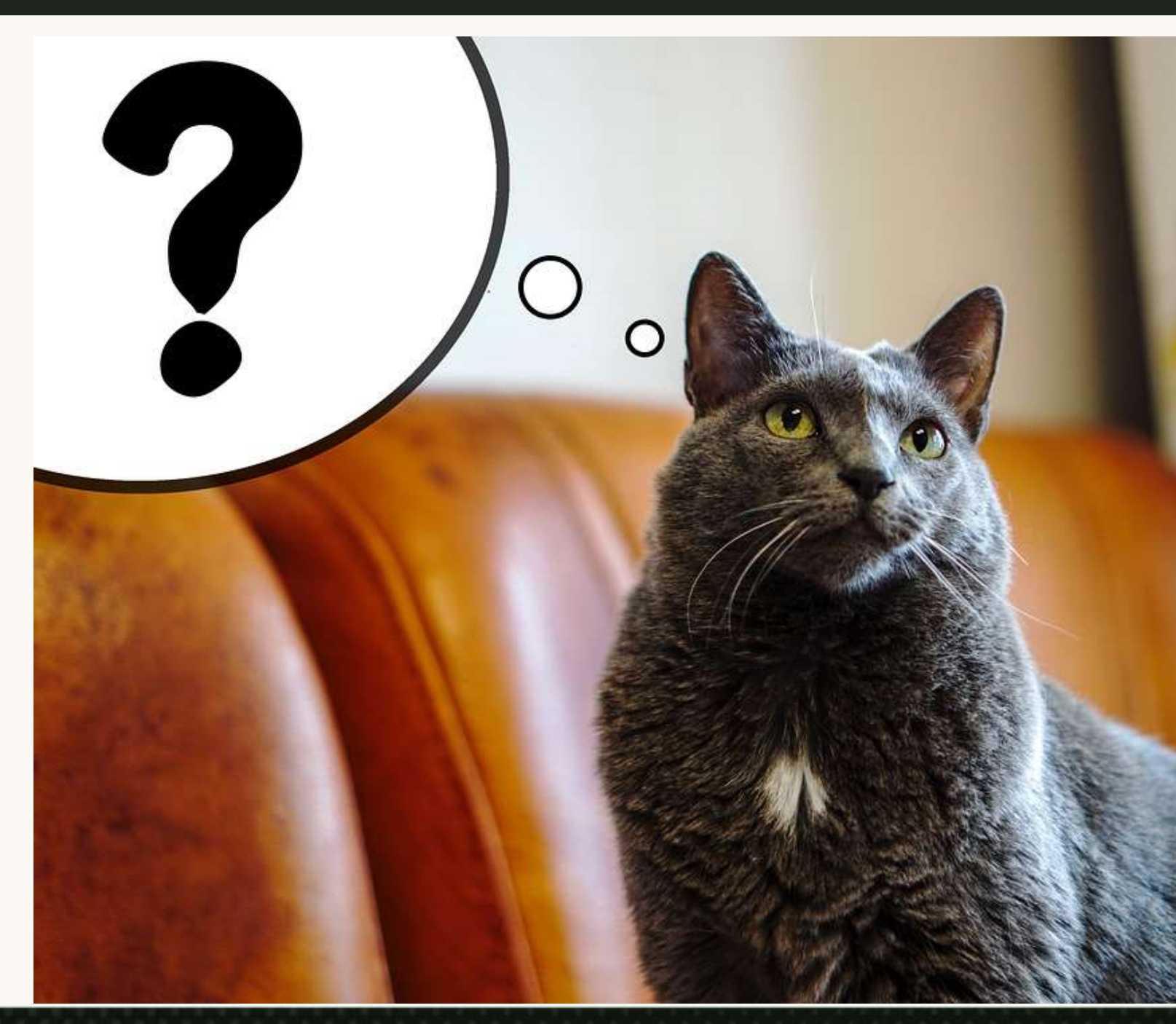

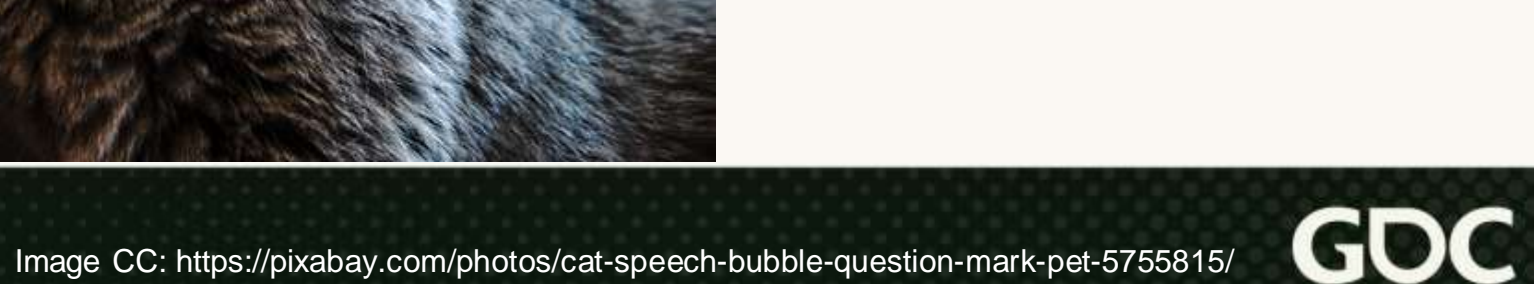

## Goals for asking

- 1. Not take up too much time of the person you're going to ask
- 2. Not waste an excessive amount of your own time unnecessarily

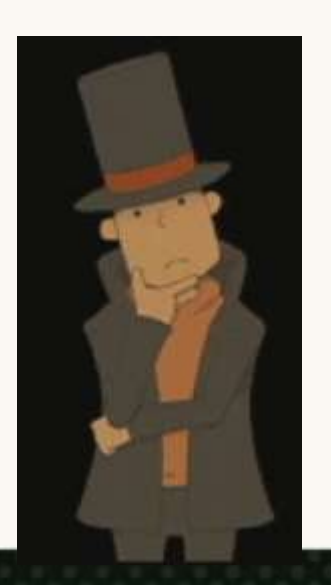

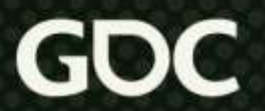

### Before asking

- 1. Clearly state what you are trying to do
- 2. Establish a good list of what to you already tried
- 3. Timebox how long to spend before asking
- 4. Prefer questions that will give you the tools to debug problem yourself

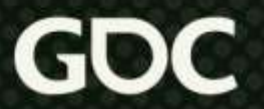

#### Who to ask

#### Check source control "blame" for suspect files and lines

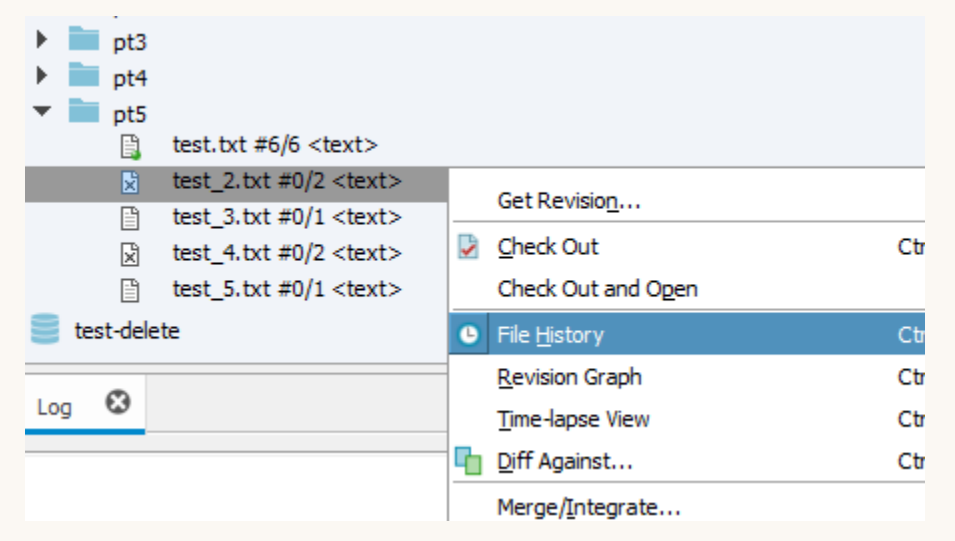

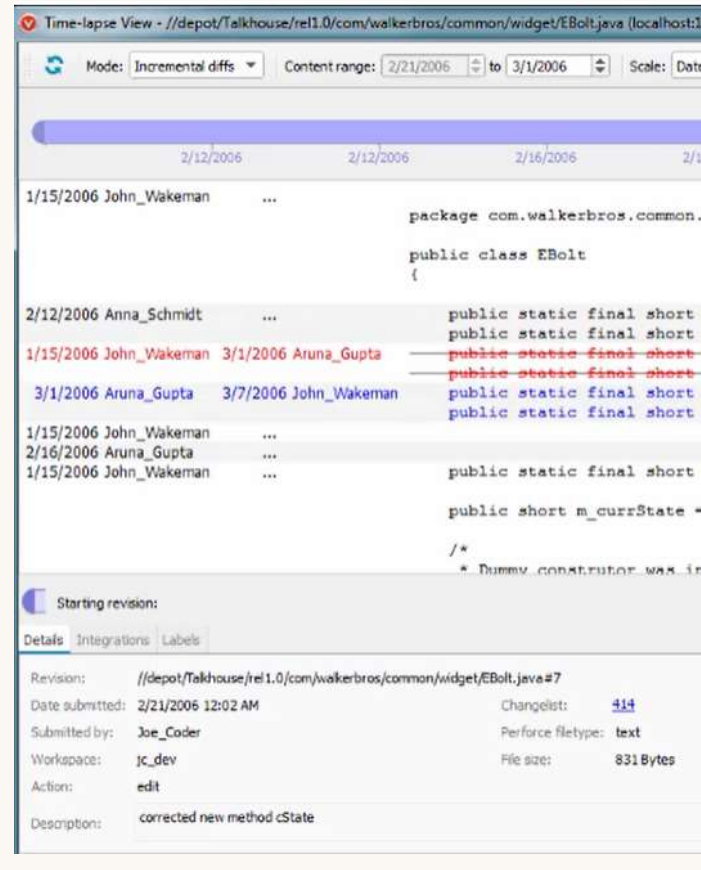

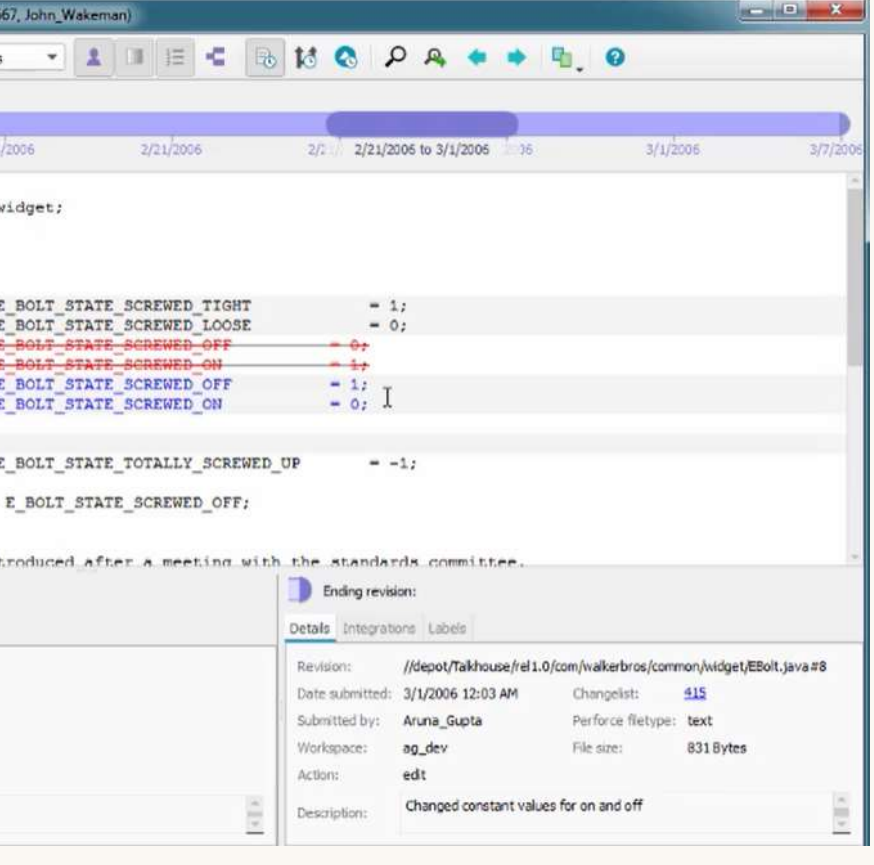

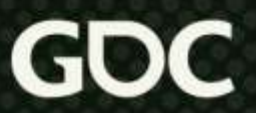

### While asking

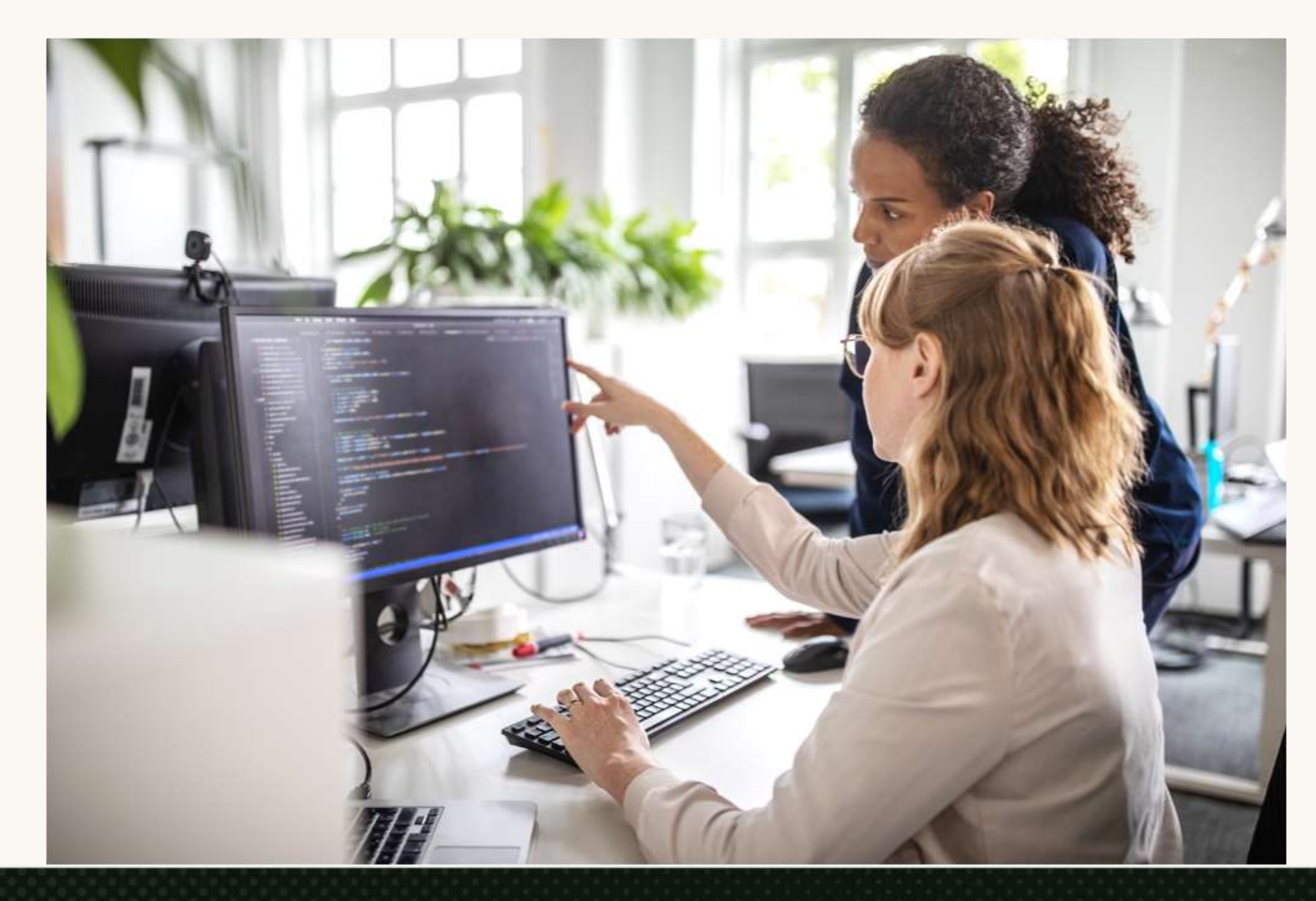

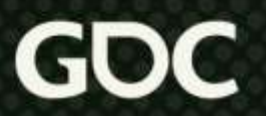

### After asking

- Take notes on your recent TIL (Today, I learned...)
- "TIL... Animals are implemented by the class named FurnitureItem"
- "TIL... clicking F2 makes the avatar fly and testing way faster"

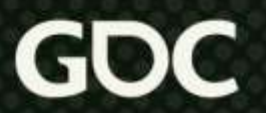

### Forming A Big Mental Model

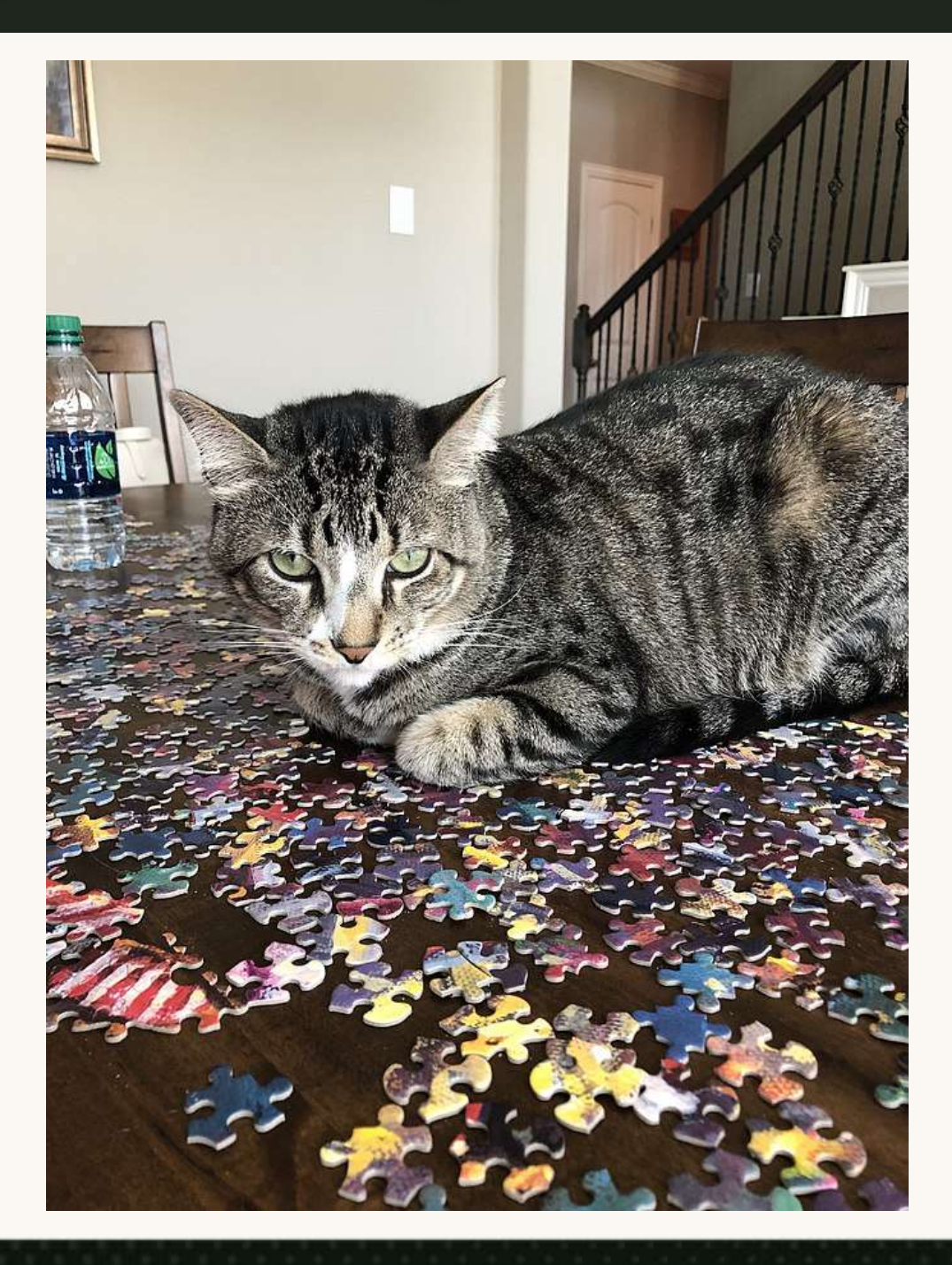

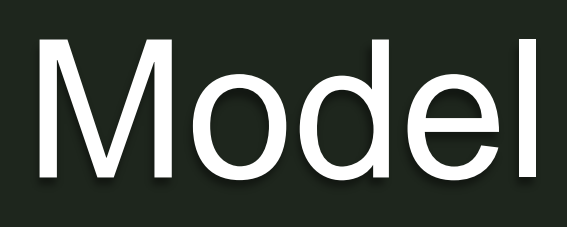

Image CC: https://commons.wikimedia.org/wiki/File:Cat\_sitting\_on\_a\_puzzle.jpg

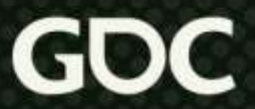

#### Modular Black Boxes

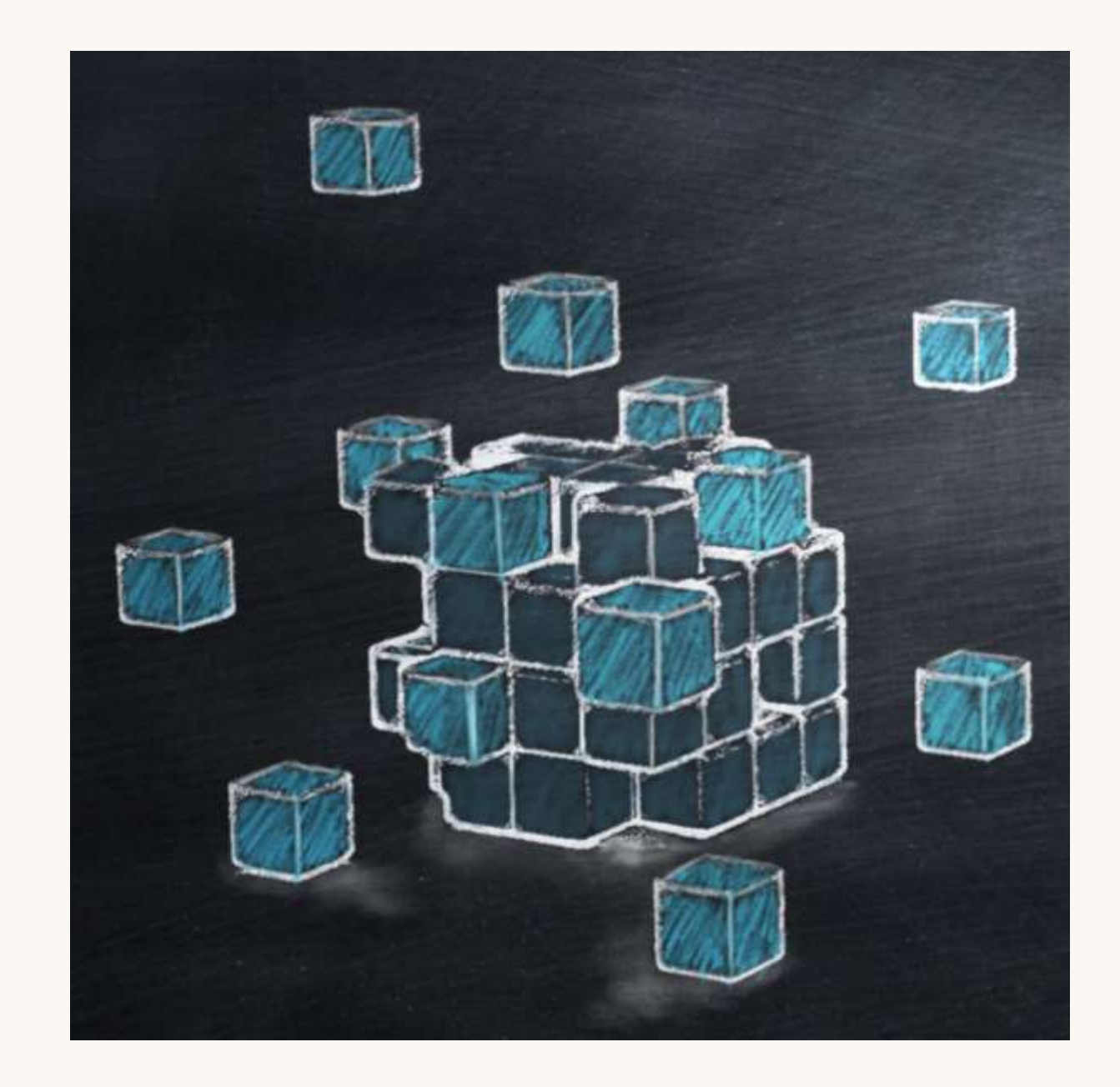

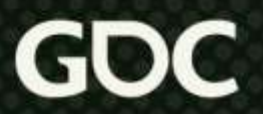

#### Code reviews

- Spy on other people's reviews
- Ask for code reviews

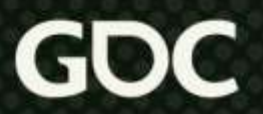

#### Connect familiar terms

#### **Quick Glossary**

The following section contains common Unity terms on the left and their UE4 equivalents (or rough equivalent) on the right. UE4 keywords link directly to more in-depth information inside Unreal Engine's Online Documentation.

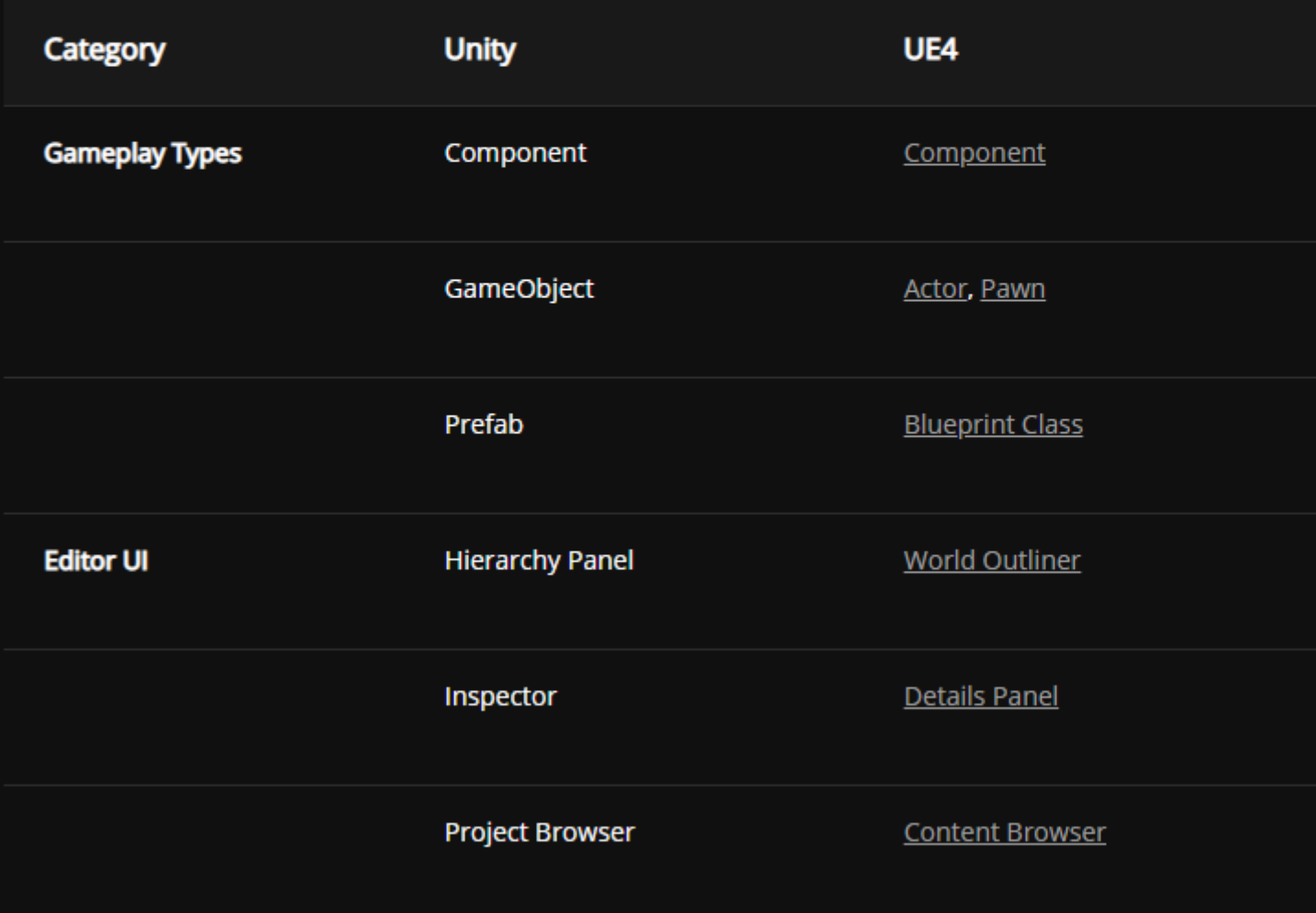

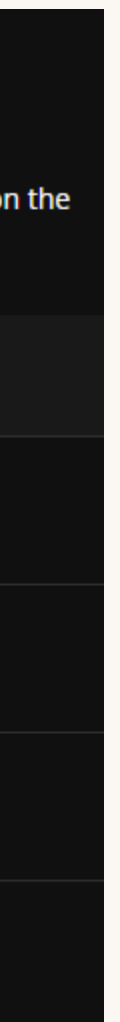

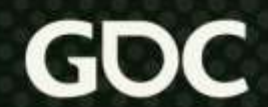

#### Common Game Programming Paradigms

- Entity (
- Events
- State I
- Singlet
- 
- And Md Patt

# • Adapto Game Programming<br>And M. Patterns

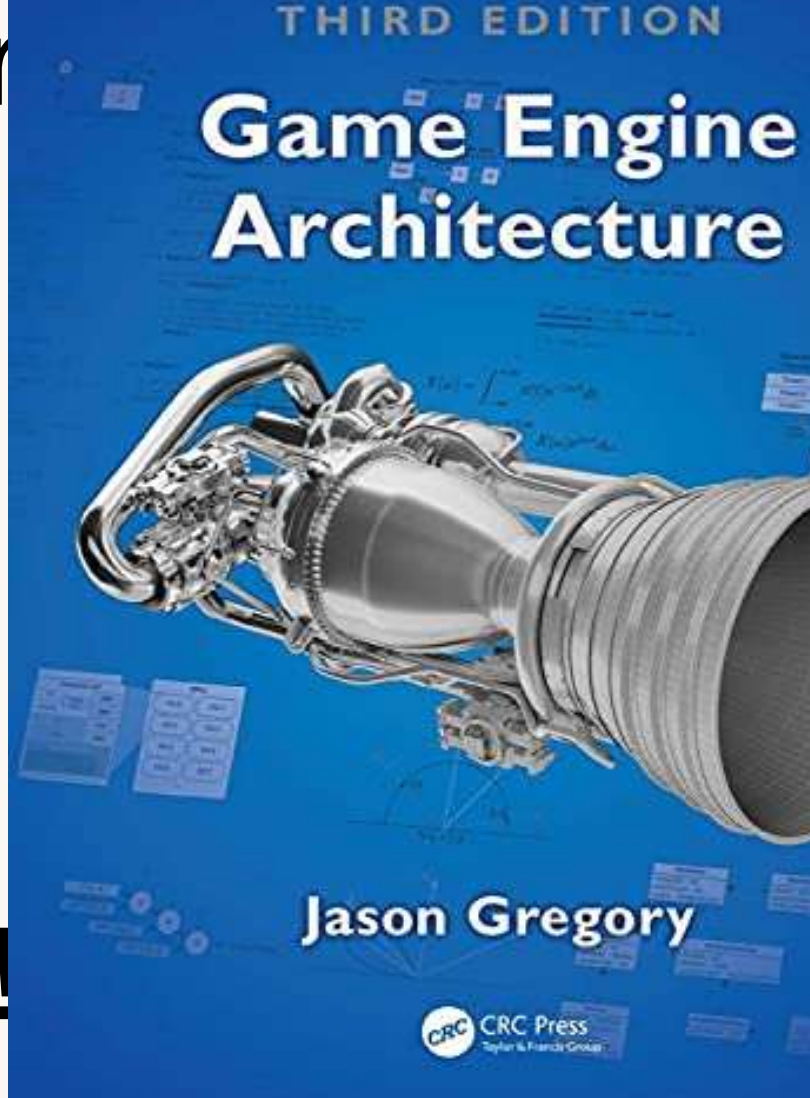

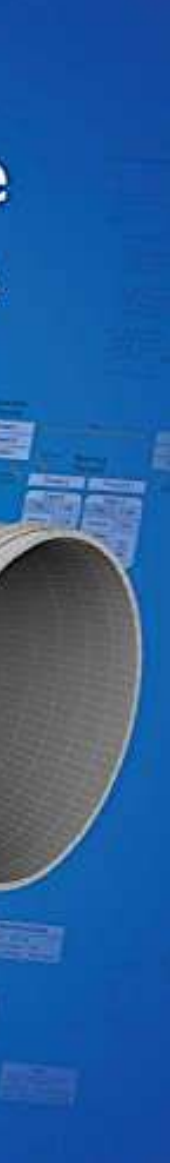

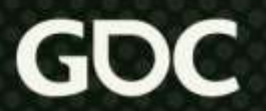

### Formal or Informal Diagrams

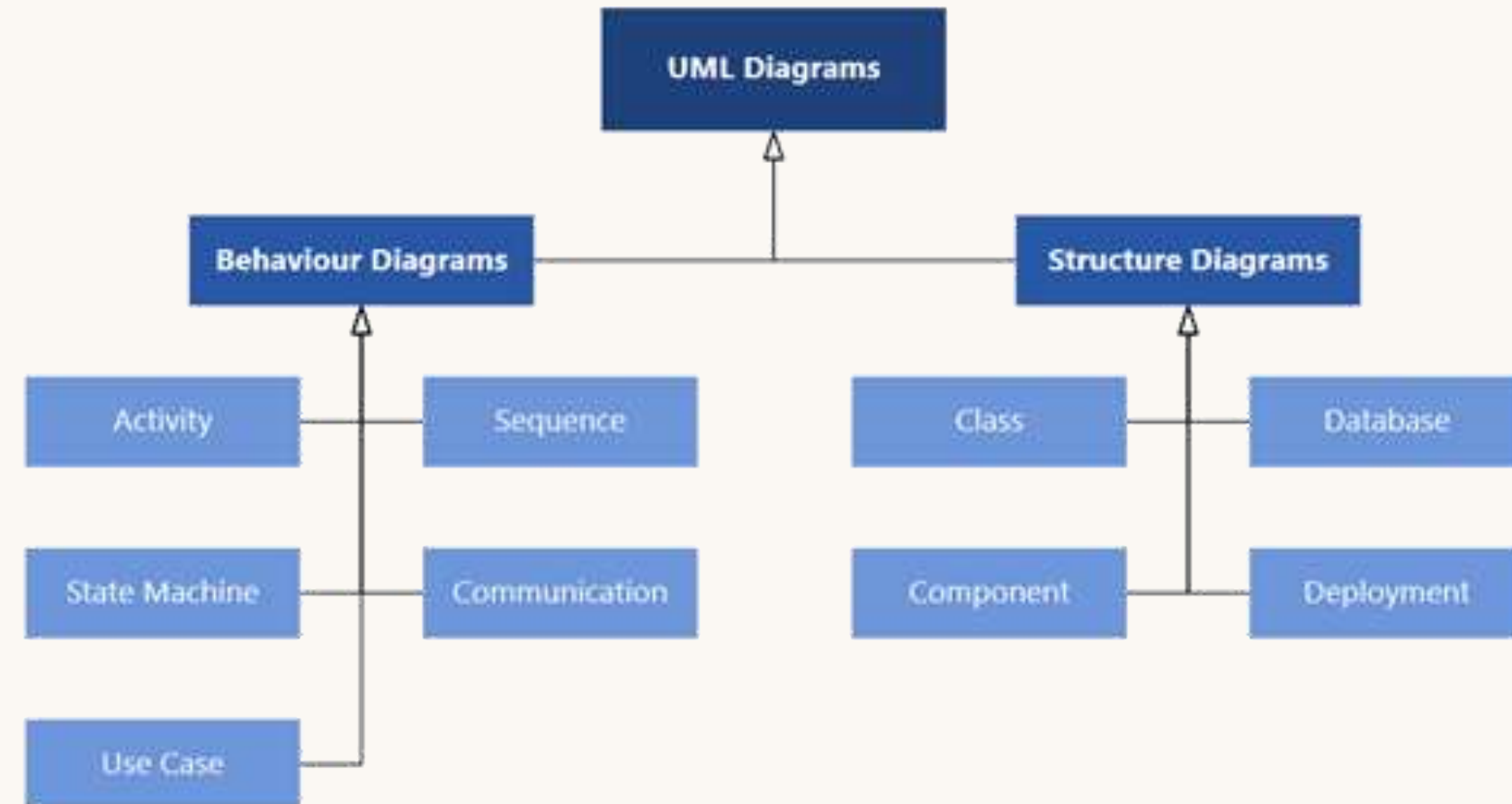

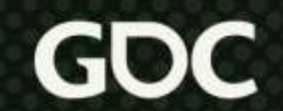

# Write docs for the next person • Reinforce what you've learned and help the

organization

Submit Changelist: default (molly

Write a changelist description

[JIRA-002] [docs] Added more comments about harvestables

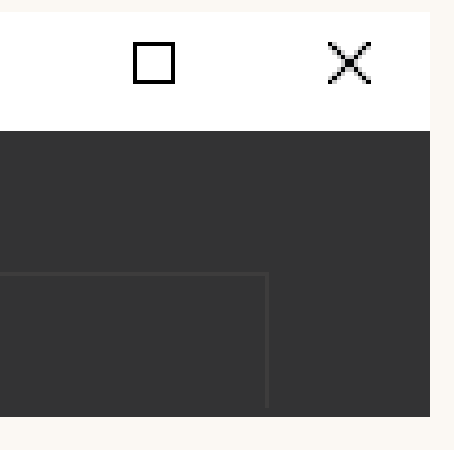

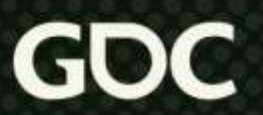

#### Takeaways

- Keep an open mind
- Start with data, start small
- Ask targeted questions
- Don't worry about learning everything at once

#### Contact: @UltraRat, [www.MollyJameson.com](http://www.mollyjameson.com/)

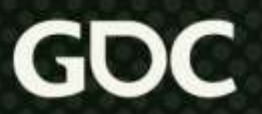